# Ressourcen können nicht für einzelne Benutzer freigegeben werden Ī

### Inhalt

**Einführung** Problem Überprüfen **Lösung** 

# **Einführung**

Dieses Dokument beschreibt ein Problem, bei dem Sie einzelne Ressourcen, z. B. Anwendungsprofile, nicht für bestimmte Benutzer freigeben können.

## Problem

Wenn Sie versuchen, eine bestimmte Ressource für einen anderen Benutzer freizugeben, geben Sie unter der normalen Verwendung zunächst den Namen oder die E-Mail-Adresse in das Freigabefeld ein, und es wird ein Dropdown-Menü mit allen möglichen Benutzern angezeigt. Eine Option wird ausgewählt und hinzugefügt und wie im Bild gezeigt im Abschnitt Freigabebenutzer gespeichert.

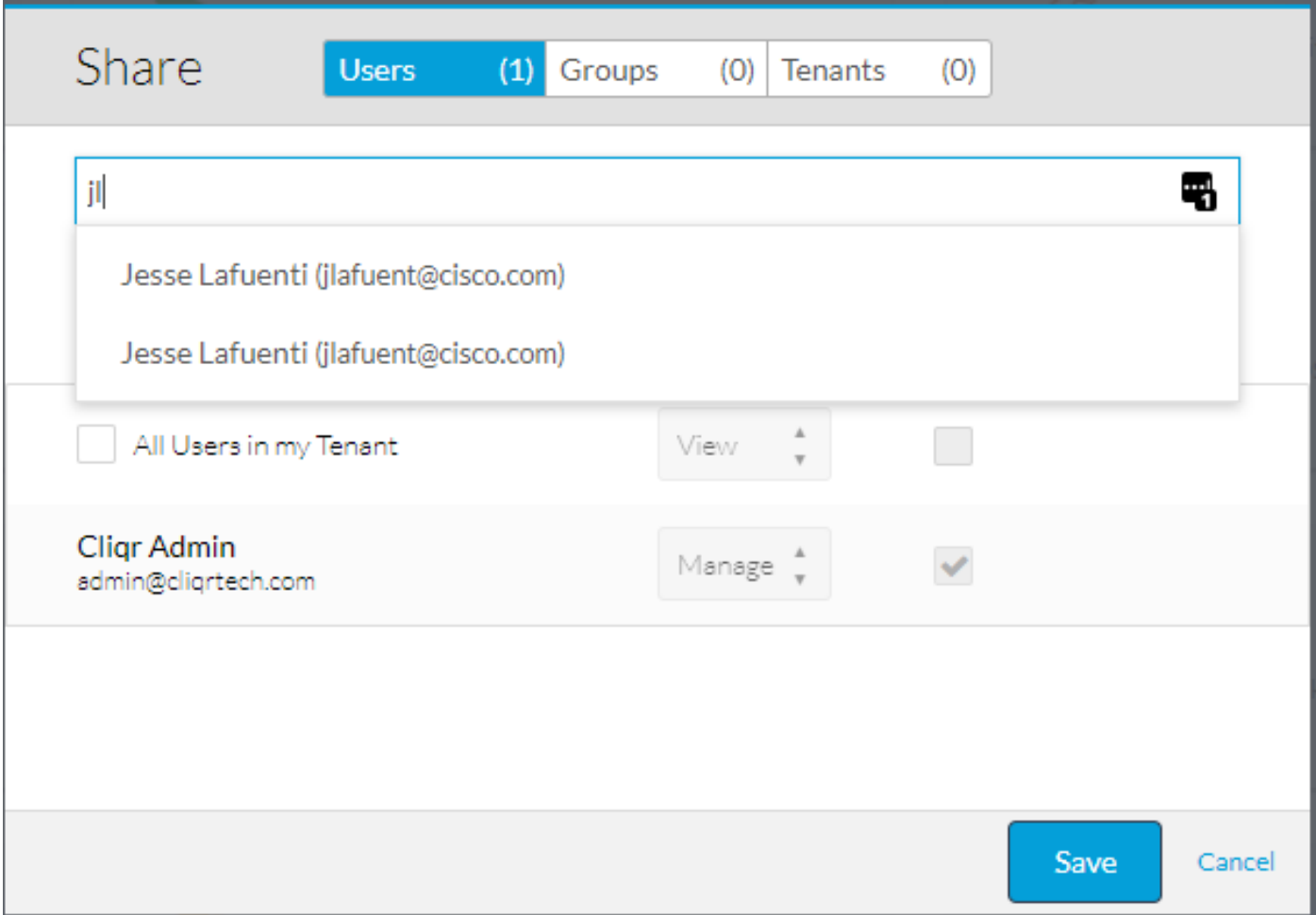

In einigen Fällen wird das Dropdown-Menü jedoch nie wie im Bild angezeigt.

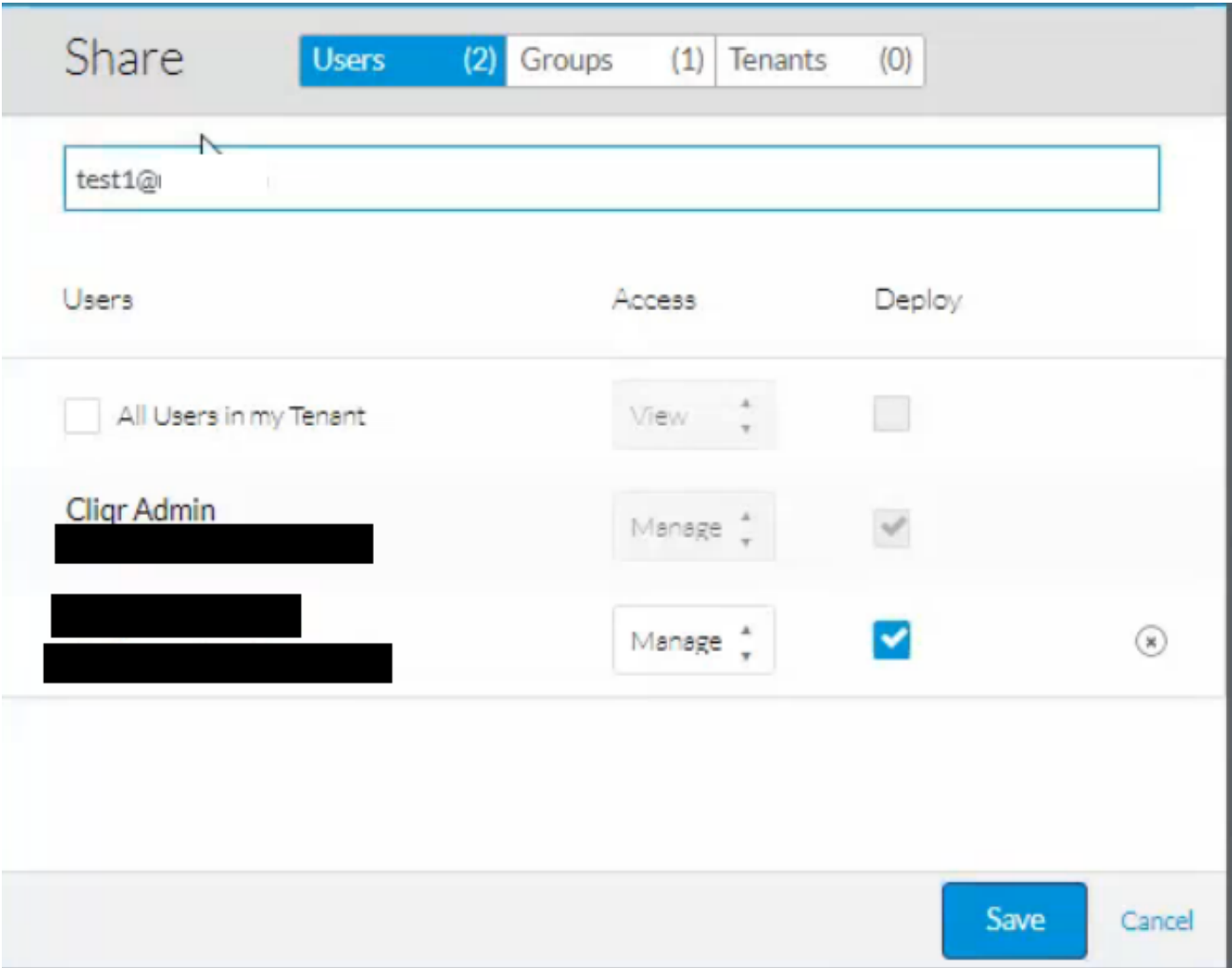

## Überprüfen

Schritt 1: Die Osmosef-Protokolle zeigen wahrscheinlich auch im Debugmodus keinerlei Fehler an. Um zu überprüfen, was das Problem verursacht, analysieren Sie die Protokolldateien des Browsers.

Schritt 2: Öffnen Sie im Browser Entwicklungstools, und wählen Sie die Registerkarte Netzwerk aus. Anschließend können Sie das Problem aufzeichnen und neu erstellen.

Schritt 3: Speichern Sie die .har-Datei, nachdem das Problem neu erstellt wurde. Das zeigt Schritt für Schritt, was der Browser getan hat und auf welche Fehler er gestoßen ist.

Schritt 4: Wenn ein TypeError vorhanden ist, der angibt, dass firstName oder lastName null ist, dann ist dies wahrscheinlich das Problem.

Schritt 5: Die Ausgabe und die Schritte können je nach Browser leicht variieren, wie im Bild gezeigt.

```
D Console
                                D Debugger | { } Style Editor
                                                                C Performance
\Box \Box Inspector
                                                                                 IR Memory
                                                                                               \equiv Network
                                                                                                             S Storage
\overline{\text{m}} \bullet Net \overline{\text{O}} CSS \overline{\text{O}} JS \overline{\text{O}} Security \overline{\text{O}} Logging \overline{\text{O}} \overline{\text{O}} Server \overline{\text{O}}X downloadable font: OS/2: Bad sTypoLineGap, setting it to 0: -32 (font-family: "walkme-widget-font" style:
     AGYAbwBuAHQARgBvAG4AdAAgAGcAZQBuAGUAcgBhAHQAZQBkACAAYgB5ACAASQBjAG8ATQBvAG8AbgAuAAAAAAMAAAAAAAAAAAAAAAAAAAA
 A Use of getPreventDefault() is deprecated. Use defaultPrevented instead.
     Select or Die: There's no SoD to destroy
     Select or Die: It looks like the SoD already exists
 X | TypeError: n.firstName is null [Learn More]
     Select or Die: There's no SoD to destroy
     Select or Die: It looks like the SoD already exists
 X TypeError: n.firstName is null [Learn More]
        filter/1<
        filter
         i.select
         filter
         \epsilonj
         fireWith
         \mathbf{x}b/\langleSelect or Die: There's no SoD to destroy
     Select or Die: It looks like the SoD already exists
    TypeError: n.firstName is null [Learn More]
         filter/1<
         filter
         i.select
         filter
         \epsilon\mathbf{A}fireWith
         \bar{\mathbf{x}}b/\langle
```
 $\gg$ 

### Lösung

Eine Problemumgehung besteht darin, den Benutzer an eine Gruppe weiterzugeben und dann der Gruppe hinzuzufügen. Die Gruppenfreigabe funktioniert weiterhin wie erwartet und erfordert keine zusätzlichen Schritte, wie im Bild gezeigt.

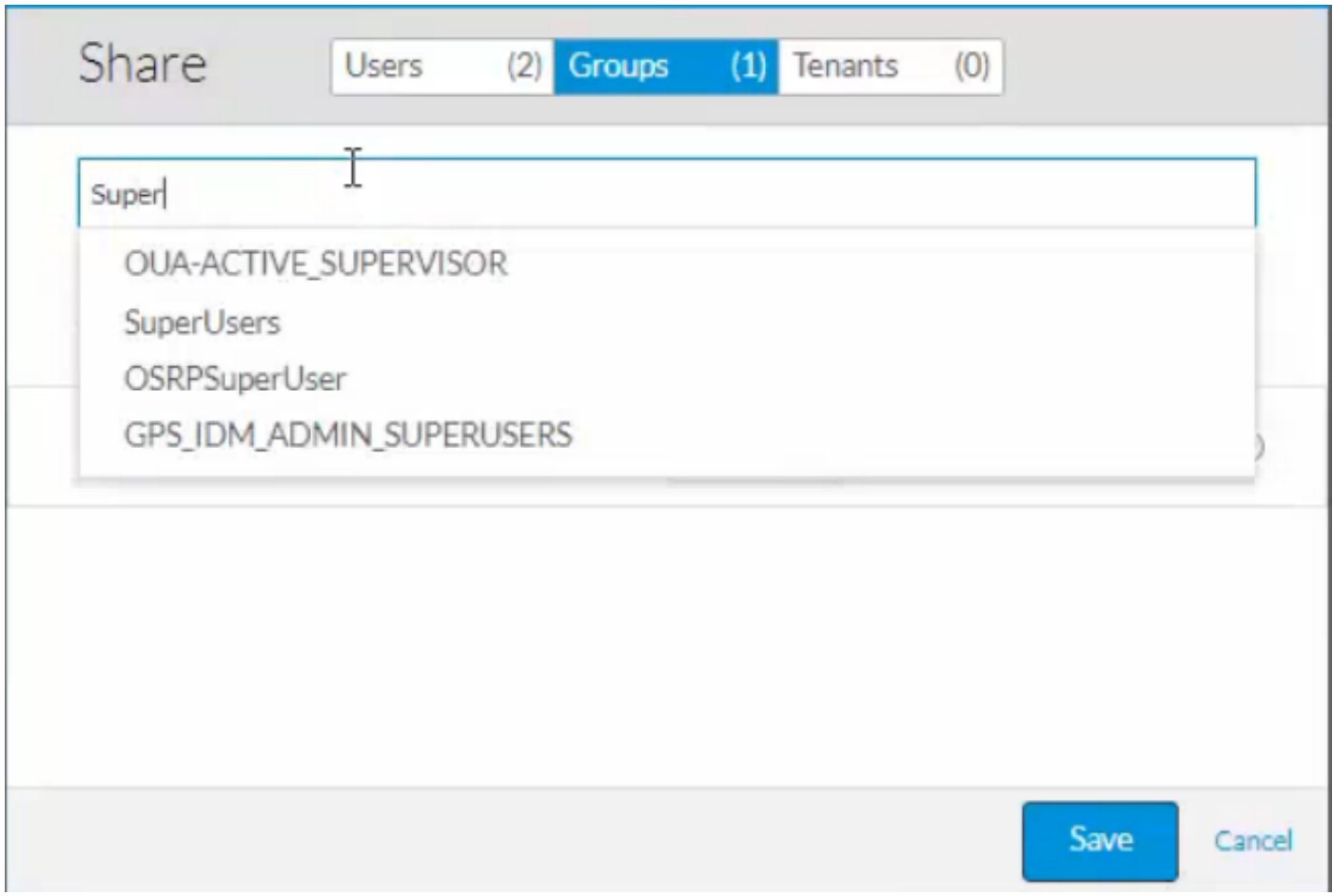

Dies wird durch falsch erstellte Benutzer verursacht, die automatisch als Folge von Single Sign On (SSO) erstellt wurden.

Wenn Sie sich zum ersten Mal bei der SSO anmelden, wird das Konto anhand von Informationen erstellt, die von der Intrusion Detection & Prevention (IDP) abgerufen wurden.

Die einzigen erforderlichen Felder für die Erstellung eines Benutzers sind Vorname, Nachname, Kennwort, E-Mail-Adresse und Firma.

Wenn ein IDP über einen Benutzer mit einem gültigen Kennwort und einer gültigen E-Mail-Adresse verfügt, kann er auch dann verwendet werden, um sich bei CloudCenter anzumelden, wenn es keinen Vor- oder Nachnamen gibt. Der Benutzer wird mit NULL-Werten in den Feldern für den Vor- und Nachnamen erstellt, wie im Bild gezeigt.

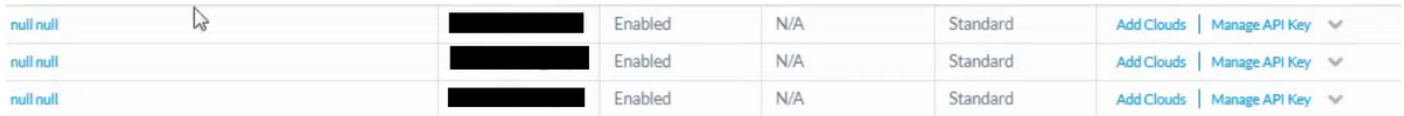

Am einfachsten können Sie dieses Problem beheben, indem Sie zunächst **deaktivieren** und dann diese Benutzer löschen. Navigieren Sie zu admin > users, und wählen Sie Benutzer für alle NULL-Benutzer in der Liste deaktivieren aus. Nachdem diese deaktiviert wurden, wird die Option zum Löschen angezeigt. Nachdem sie gelöscht wurden, aktualisieren Sie die Namen im IDP und melden Sie sich erneut mit der E-Mail und dem Kennwort an, sodass ein neues Konto mit gültigen Namen erstellt wird. Anschließend funktioniert das Dropdown-Menü einwandfrei.

Hinweis: Um diesen Fehler zu verhindern, wurde ein Fehler durch Hinzufügen einer Validierungsprüfung bei der automatischen Erstellung eines Benutzers über SSO gemeldet. Dies kann [hier](https://bst.cloudapps.cisco.com/bugsearch/bug/CSCvg80273) nachverfolgt werden.